# 大数据源-连接Kylin数据源

现在大数据分析是一种趋势,我们做BI分析的更离不开大数据。Kylin是一个开源的分布式OLAP引擎,提供Hadoop之上的SQL查询接口及多维分析(OLAP)能 力,在国内外有很多项目案例,目前百度地图的搜索计算就是使用Kylin大数据解决方案。Smartbi已经与Kylin进行了产品整合,利用Kylin的分布式计算能 力,实现在自助分析中对超大数据量的秒级查询分析,同时还可以将kylin数据应用到电子表格,实现对复杂格式报表的设计与展现。下面介绍主要的操作过 程:

#### 1、 建立Kylin数据源连接

新建关系数据源,选择【Kylin】数据库类型,将服务器IP地址等信息填写到连接字符串,保存数据源连接。

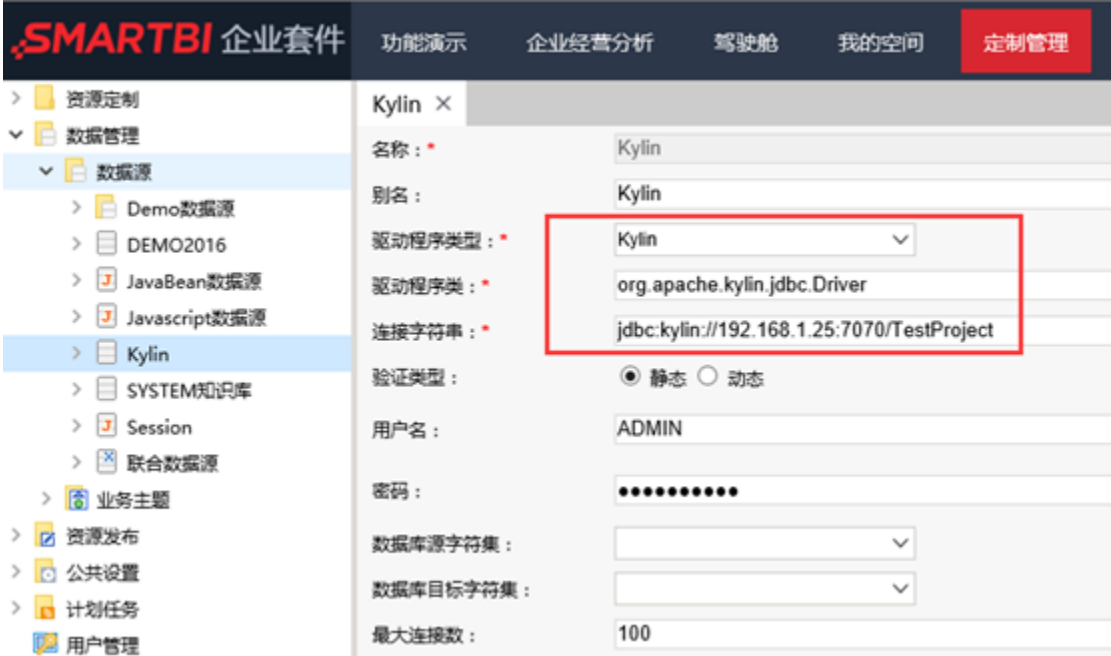

#### 可动态连接

产品可以传递和按用户使用凭据的身份验证来进行数据查询,即用于连接的用户名和密码是根据登录的用户而动态变化。比如Kylin数据库,不同的用户名对 数据库的表的权限是不一样的。

我们可以在连接数据源的时候,选择动态的验证类型,然后从左侧资源树下拖拽系统函数或是用户属性来作为表达式,实现不同的用户登录设置连接数据库 的用户名和密码是动态变化的。

例如:

1)先设置用户扩展属性

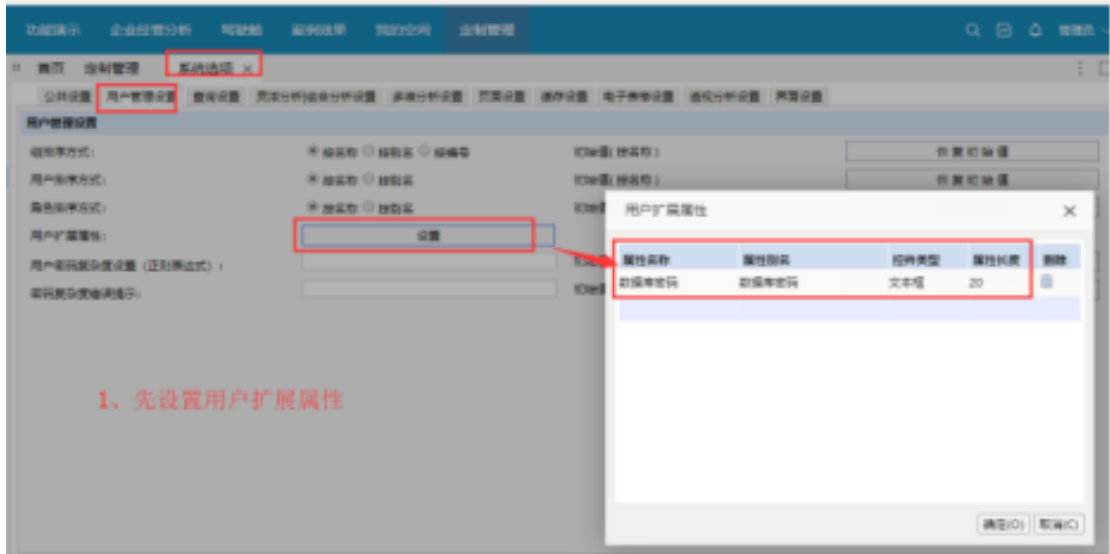

### 2)创建用户

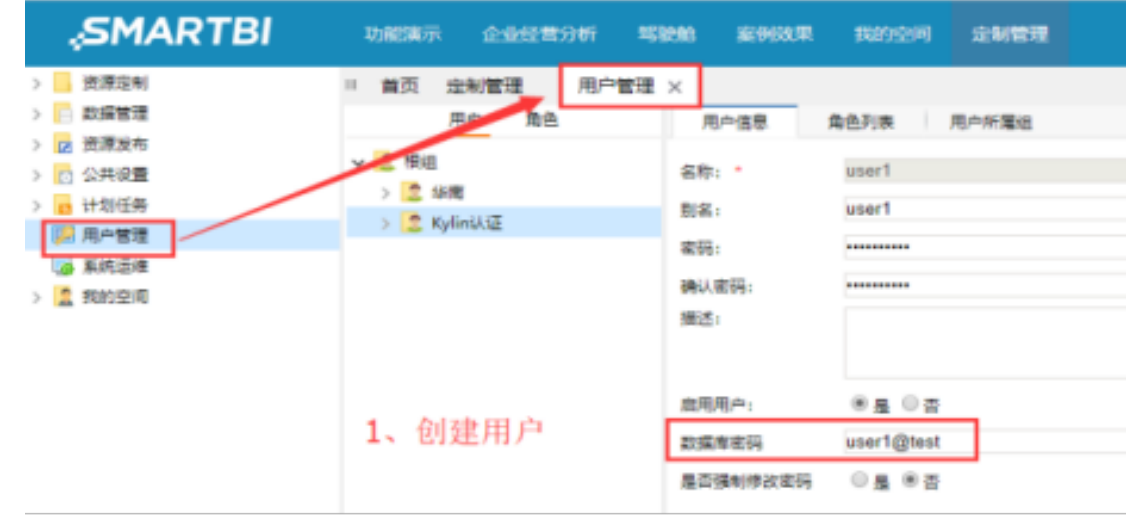

3)建立数据源连接

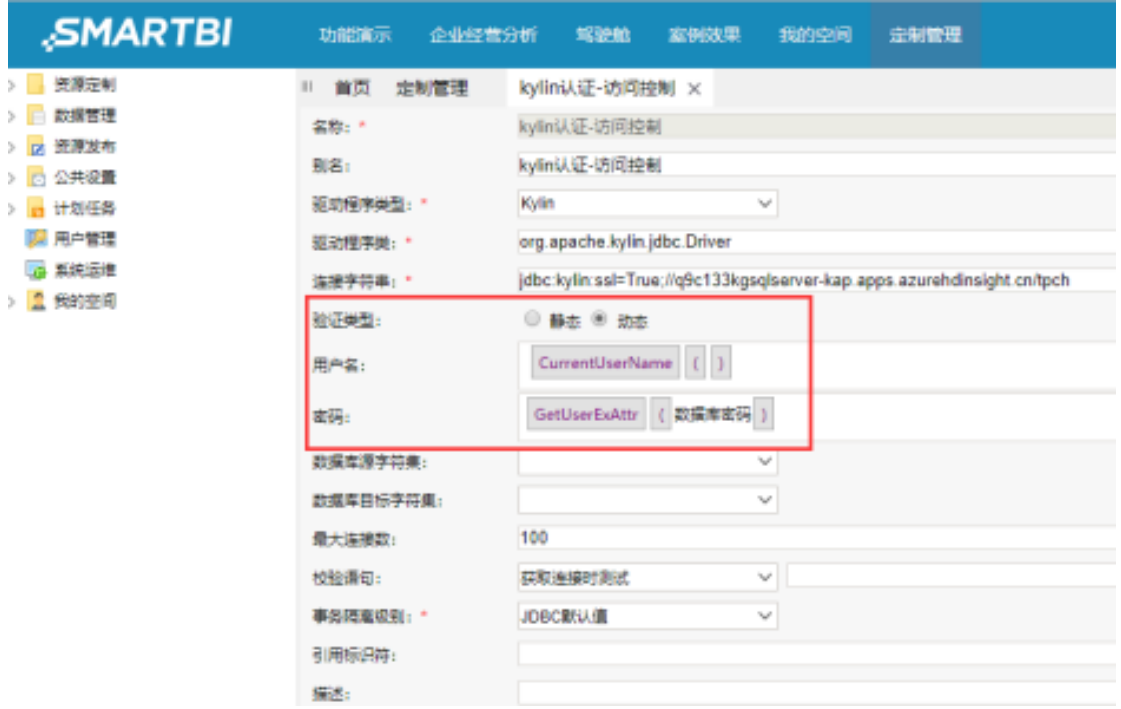

2、 对该数据源进行数据库管理,将数据库中的表结构信息(表名、字段名、字段类型等)添加到Smartbi中。

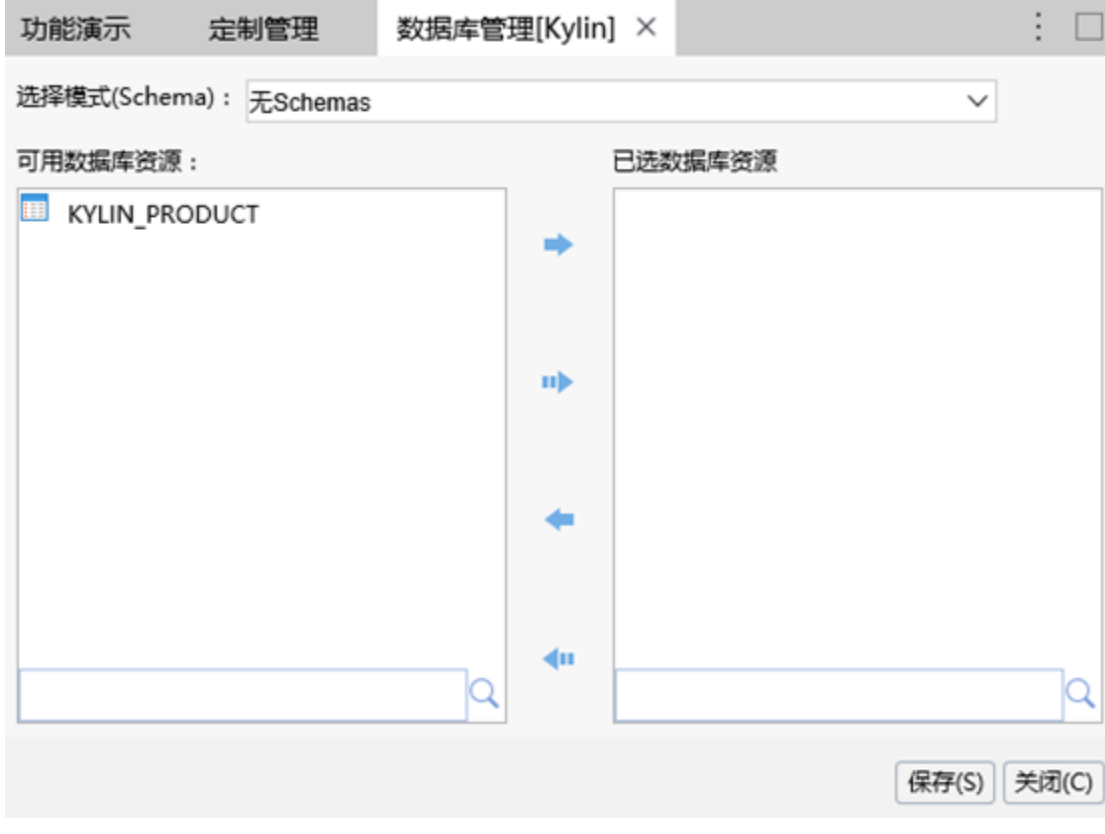

3、 (可选)对表结构进行字段别名、数据类型、数据格式设置等。

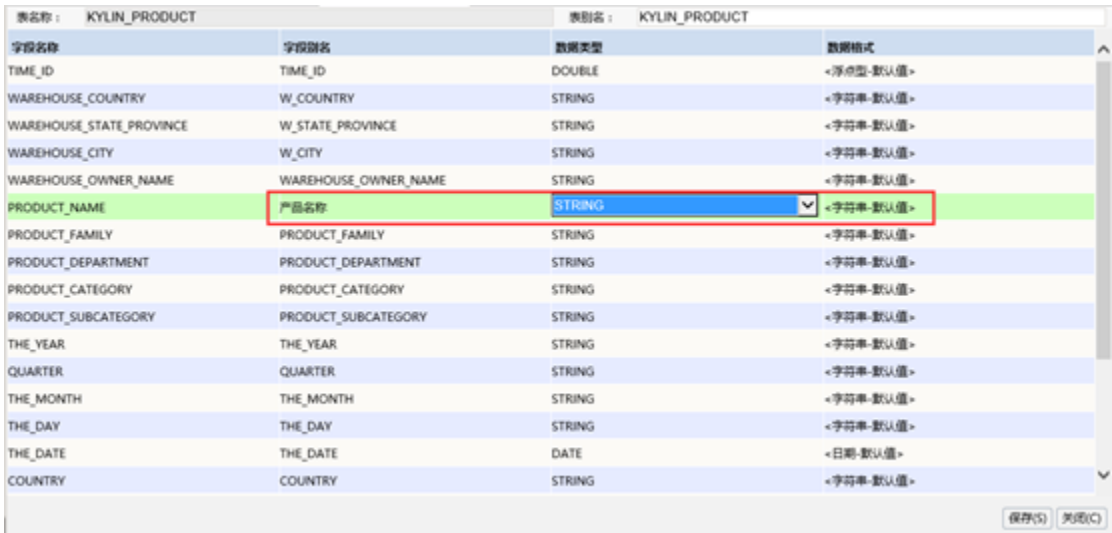

4、 对于星型模型的多表关联,可以按外键、列名等方式自动创建表关系,也可以手动拖拽建立关联关系。(本例为是将维表和事实表存储在一个宽表中, 下图为其他数据库,仅为示例说明)

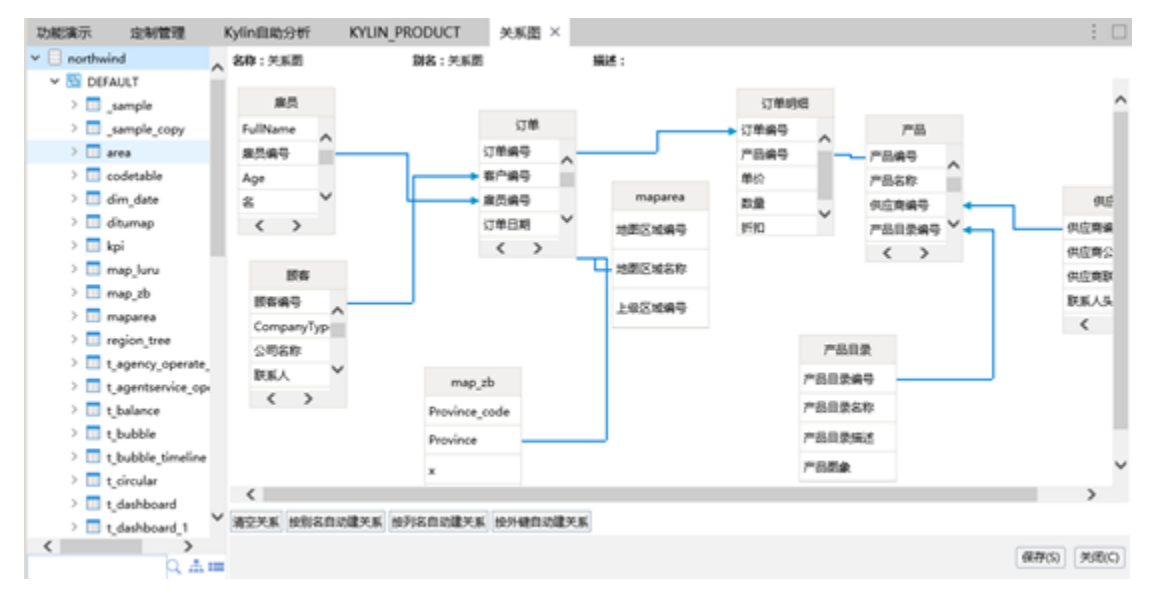

5、 新建透视分析,选择该数据源,拖拽字段到行列区和过滤区,进行**[自助式探索分析](https://history.wiki.smartbi.com.cn/pages/viewpage.action?pageId=27002348)**。可将任意字段作为查询条件进行数据筛查,并进行数据的排序、钻 取、行列互换、同环比时间计算等。利用Apache Kylin强大的分布式计算能力,实现超大数据量的秒级响应。

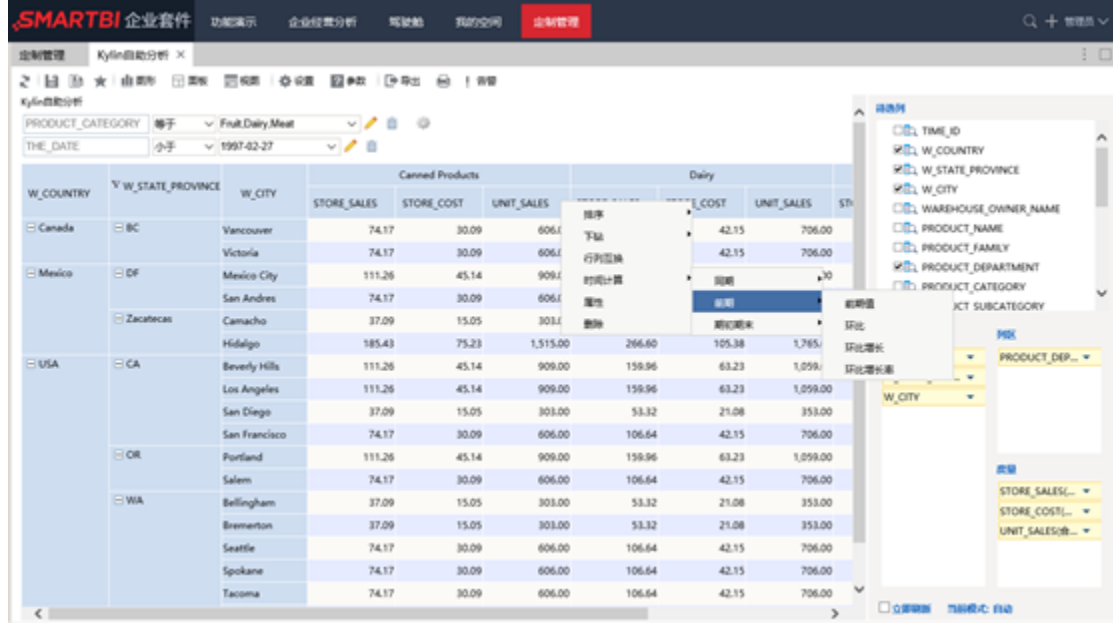

6、 还可以根据分析需要,灵活生成各种分析图表。

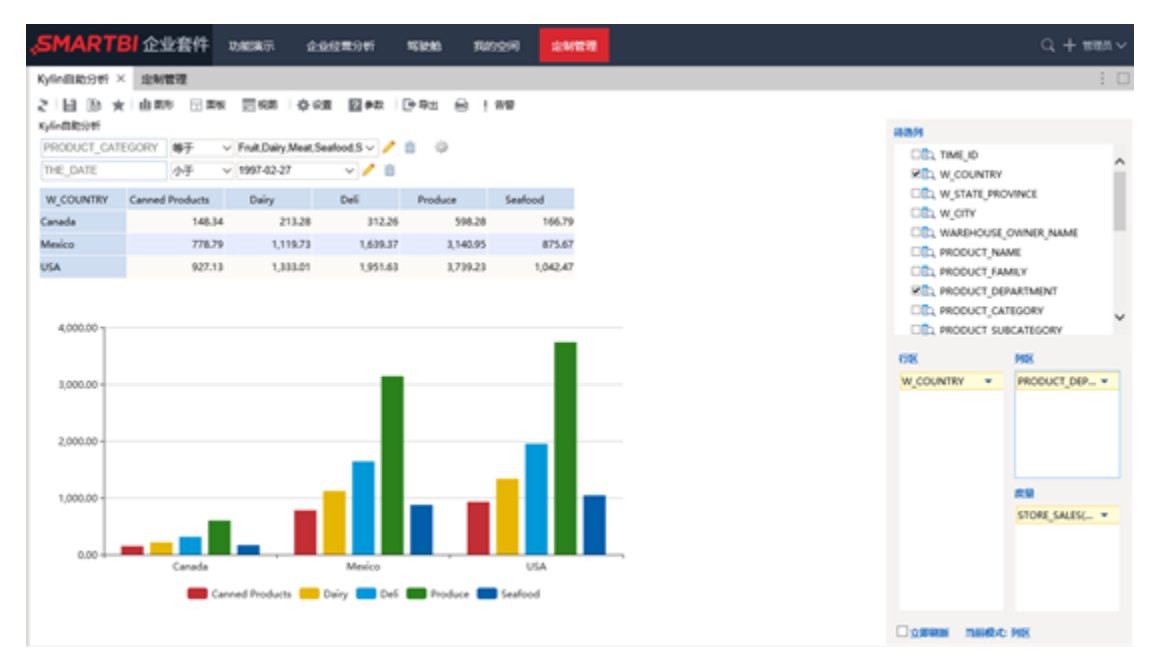

7、 除了上述的自助式探索分析之外,还可将该数据用于复杂格式报表的制作。在**[电子表格](https://history.wiki.smartbi.com.cn/pages/viewpage.action?pageId=27001522)**设计器中将自助分析字段拖拽到单元格上,用以设计复杂的固定 格式报表。

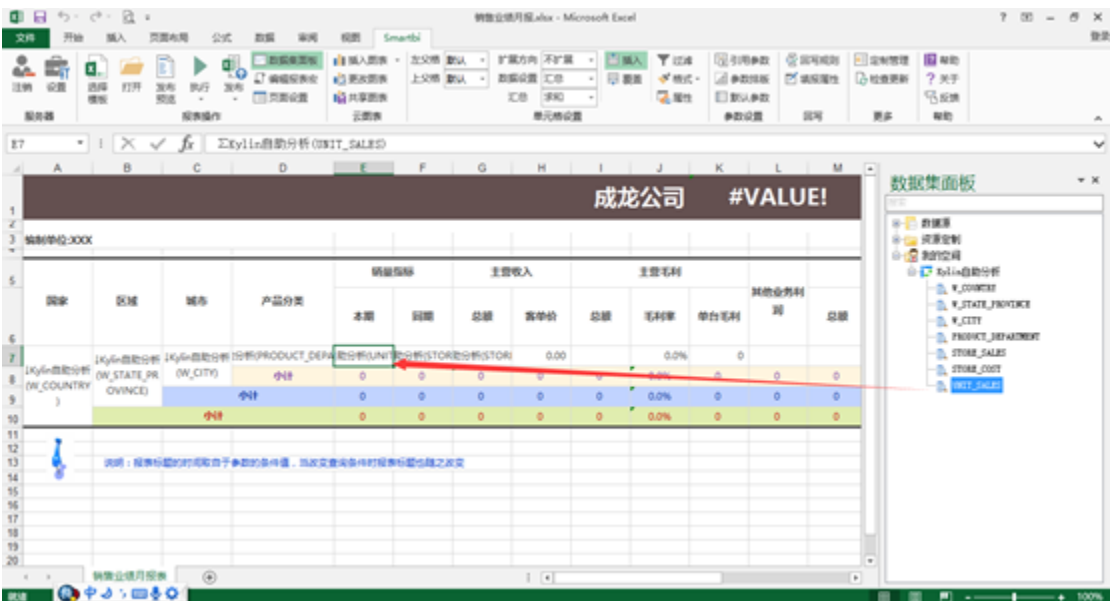

8、 可以将报表在Excel中浏览取数,或者发布到Web端浏览。

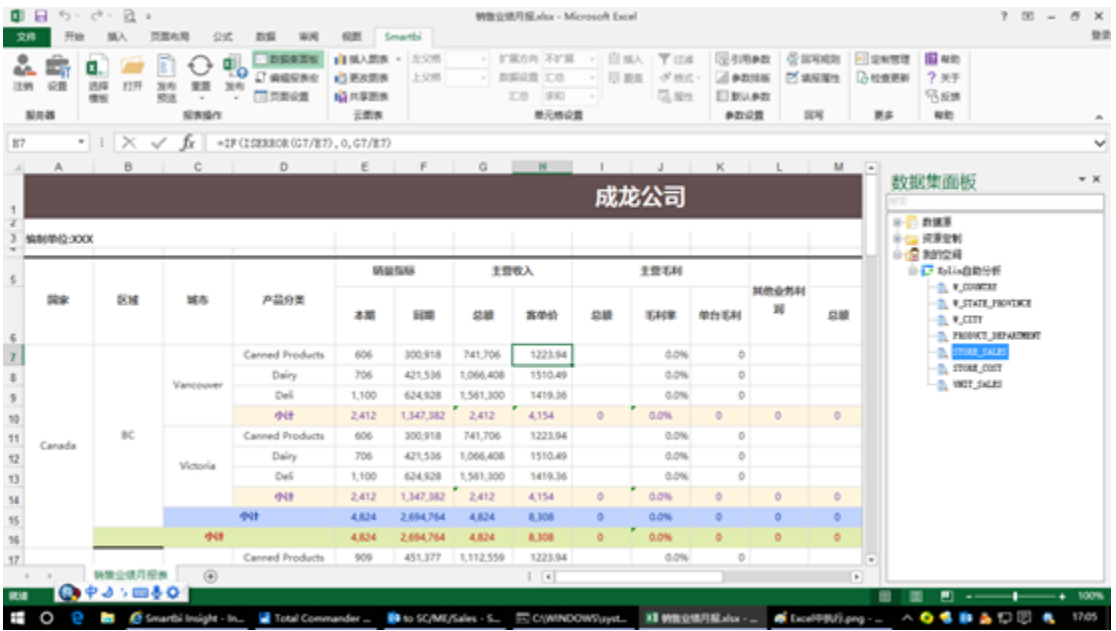

## 5MARTBI企业套件 DAESE 企业ERSH SEN RESON ANTE

 $\text{MRQABIR}\,\times\,$ 

 $2 \times 33$ 

THE\_DATE<br>
PRODUCT\_CATEGORY Fruit,Dairy,Meat

 $\frac{\mathbf{v}}{\mathbf{v}}$ 

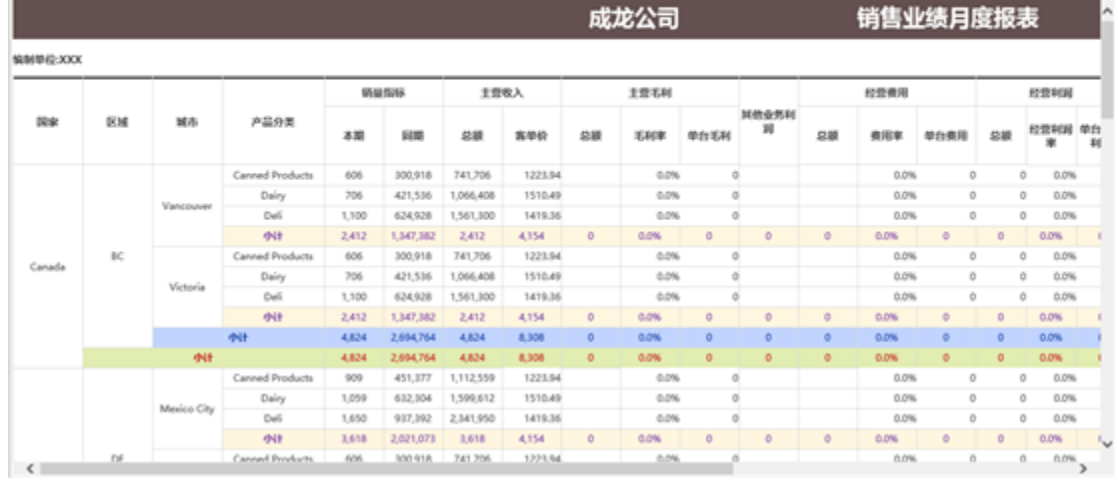

 $\mathbf{Q}$  + nav $\mathbf{v}$